# **Компьютерные сети**

**Локальная сеть**

**Тема:Локальные сети Цели: Изучить и описать 1.Назначение компьютерных сетей 2.Виды сетей и их различия 3.Программное обеспечение 4.Компоненты локальных сетей 5.Режимы доступа к сети**

**Компьютерная сеть** – соединение компьютеров для обмена информацией и совместного использования ресурсов (принтер, модем, дисковая память и т.д.).

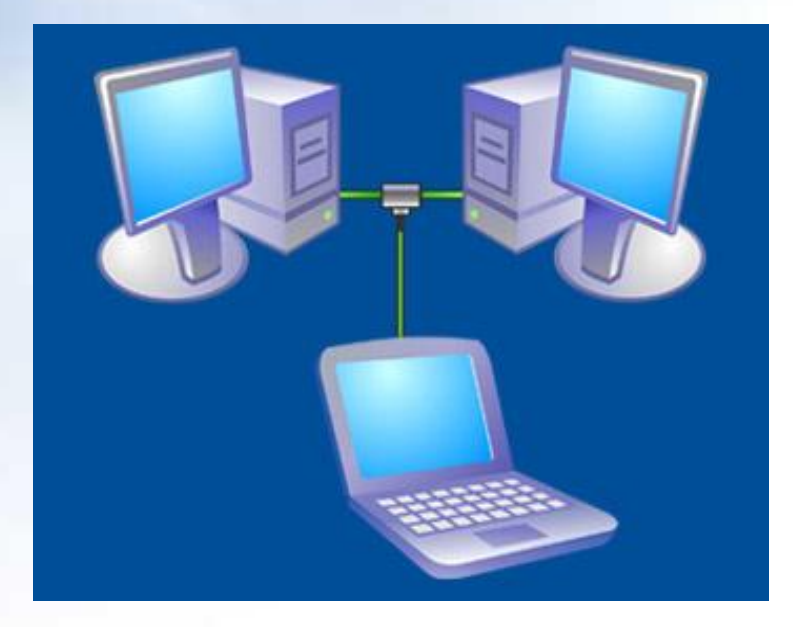

#### **Локальная сеть**

 **Локальная сеть** объединяет компьютеры установленные в одном помещении (учебный класс, офис и т.п.), в одном здании или в нескольких близко расположенных зданиях.

 Обычно компьютеры локальной сети расположены на расстоянии не более одного километра. При увеличении расстояния используется специальное оборудование.

#### **Локальная сеть**

Локальные сети по способу взаимодействия компьютеров подразделяются на:

- одноранговые;
- сети с выделенным сервером.

#### **Одноранговая локальная сеть**

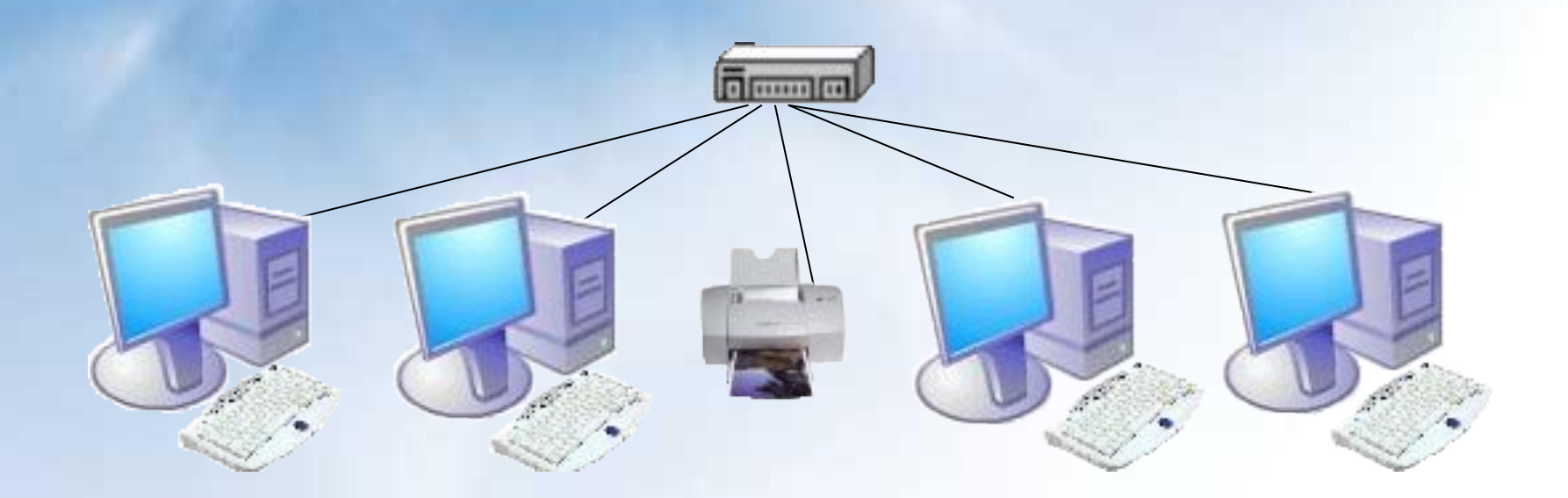

В **одноранговой локальной сети** все компьютеры равноправны. Общие устройства могут быть подключены к любому компьютеру в сети.

#### Структура **сети с выделенным сервером**

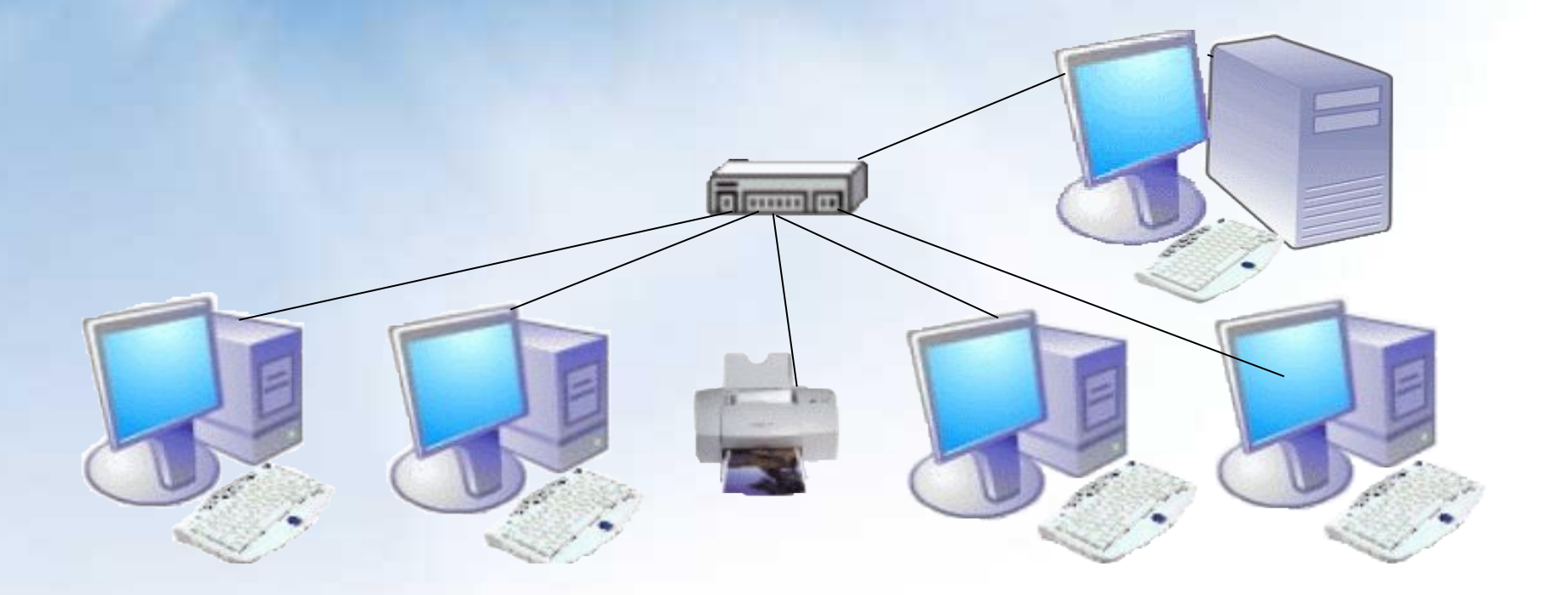

#### **Сеть с выделенным сервером**

пользователями сети. В сервере установлен мощный процессор, большая оперативная и дисковая память, хранится основная часть программного обеспечения и данных сети, которыми могут воспользоваться все пользователи сети.

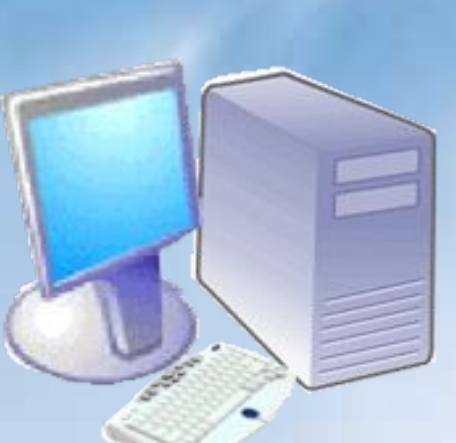

**Сервер** (от англ. server обслуживающее устройство) компьютер, распределяющий ресурсы между

## **Сеть с выделенным сервером**

#### **Сеть с выделенным сервером**

 В качестве рабочих станций обычно используются менее производительные компьютеры с меньшей дисковой и оперативной памятью.

#### **ПО сетей с выделенным сервером**

В **сетях с выделенным сервером**  реализуется **клиент-серверная** технология.

**На сервере устанавливается серверное ПО:**

- серверная операционная система;
- WEB-сервер (организация Интранет);
- прокси-сервер (обеспечение работы с Интернет рабочих станций);
- файл-сервер (обеспечение совместного доступа к файлам) и т.п.

# **На рабочей станции устанавливается клиентское ПО: ПО сетей с выделенным сервером**

- операционная система для рабочих станций;
- клиентская часть прикладного ПО и т.п.

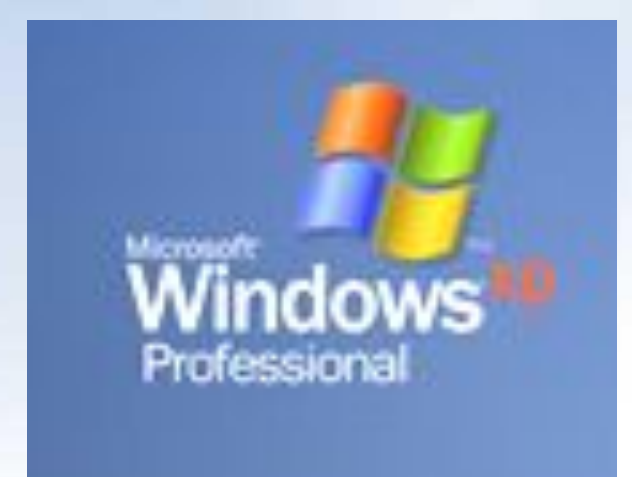

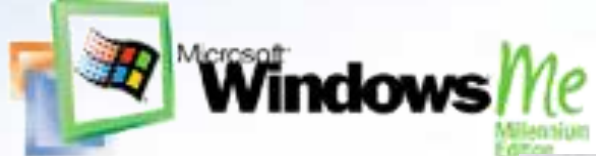

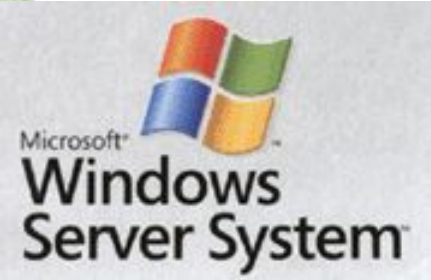

#### **Аппаратное обеспечение сети**

 Наиболее распространены следующие способы соединения компьютеров: • шина (как правило используется для одноранговых сетей); • звезда (используется для любых

локальных сетей).

#### Кабель проходит от одного компьютера к другому, соединяя компьютеры и периферийные устройства

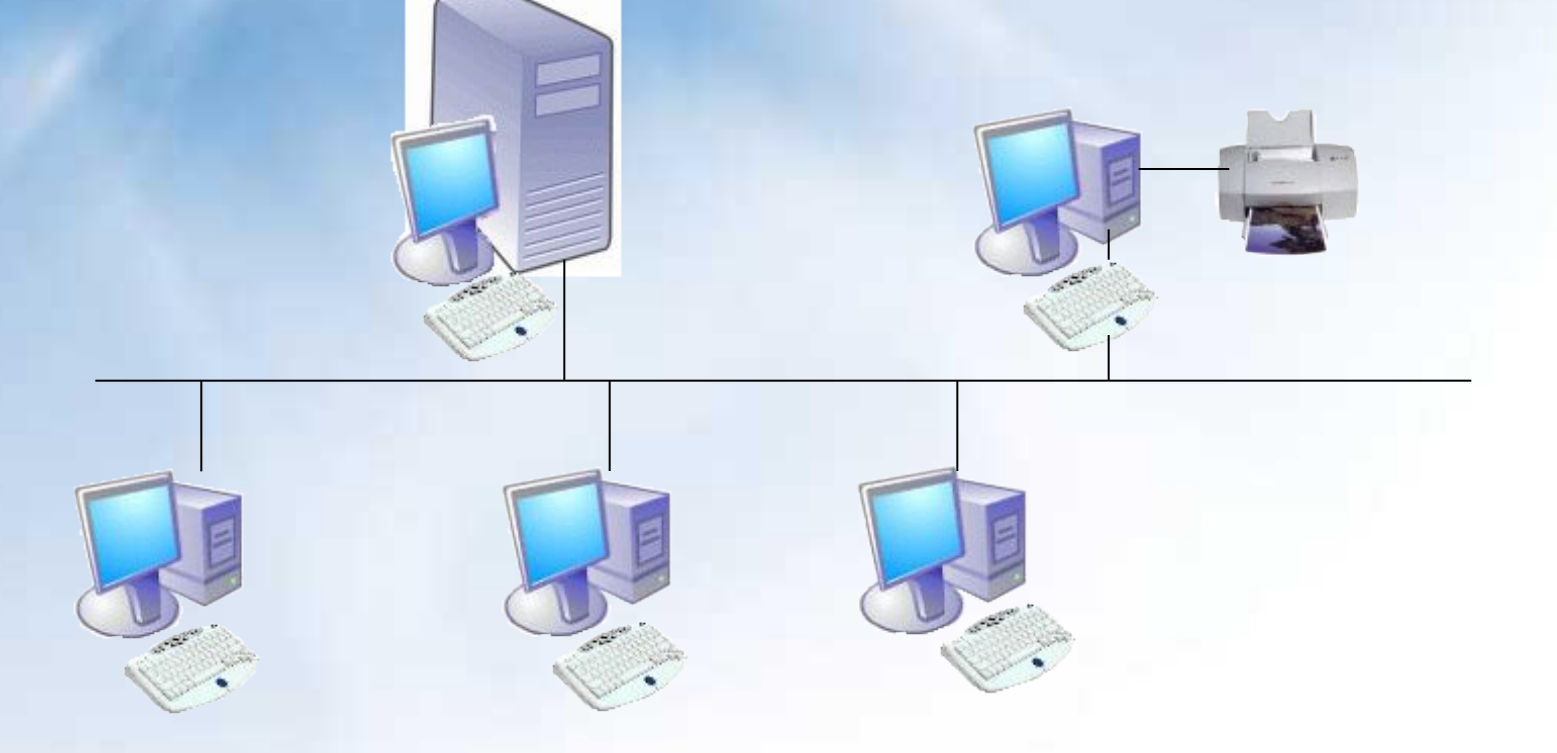

#### **Тип соединения - «шина»**

# **Тип соединения - «звезда»**

К каждому компьютеру подходит отдельный кабель из одного центрального узла.

**Компоненты локальной сети** Для организации локальной сети необходимо установить в каждый ПК сетевую плату и соединить все компьютеры с помощью специального кабеля.

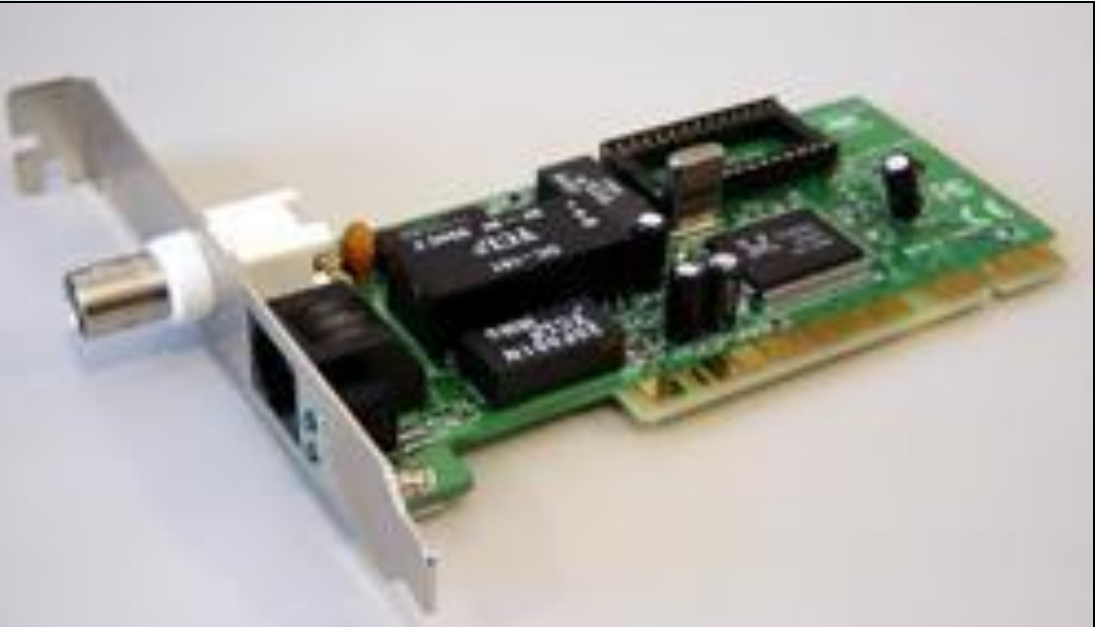

 Иногда необходимые для связи компьютеров компоненты уже установлены на системной плате и тогда отдельная сетевая плата не нужна.

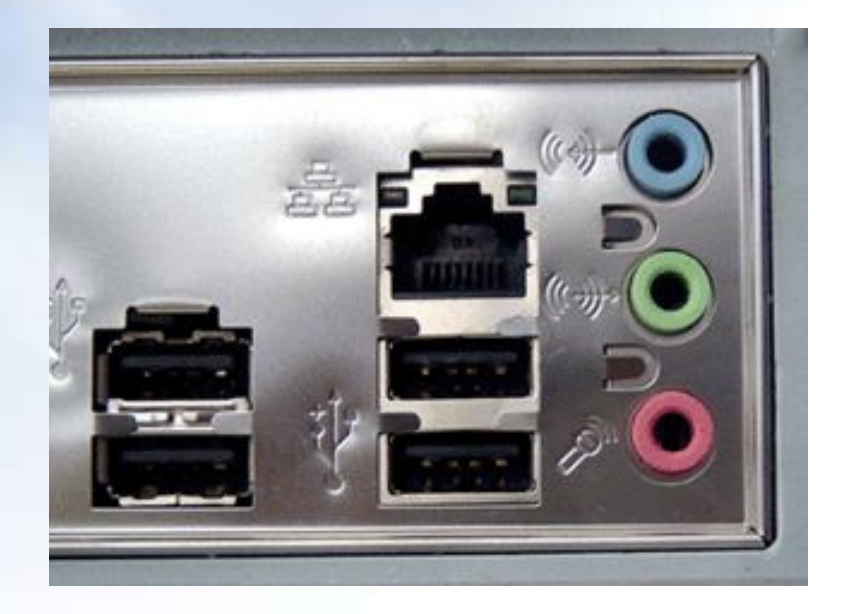

В этом случае гнездо для сетевого кабеля расположено на задней стенке системного блока.

#### **Компоненты локальной сети Кабели**

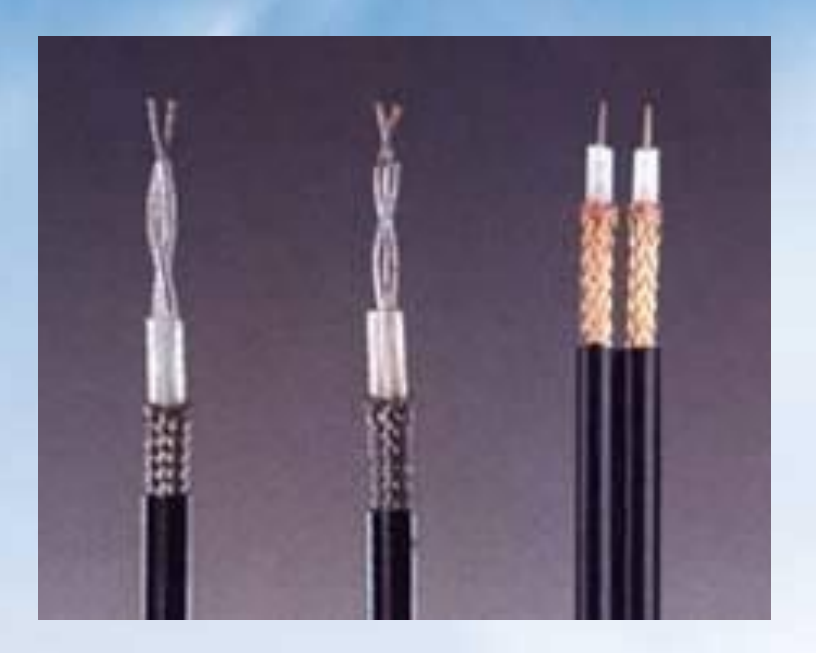

Коаксиальный кабель – скорость передачи до 10 Мбит/с.

#### Витая пара - скорость передачи до 100 Мбит/с.

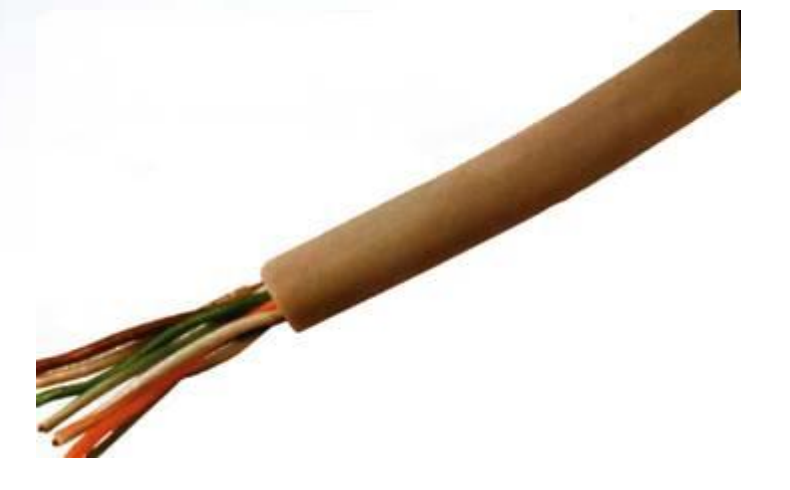

#### **Разъёмы для кабелей**

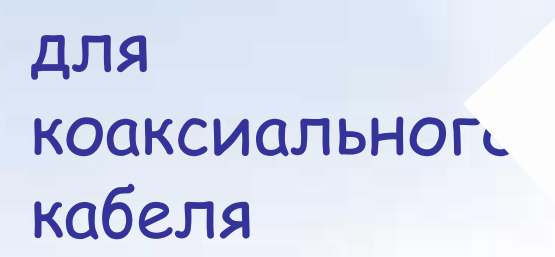

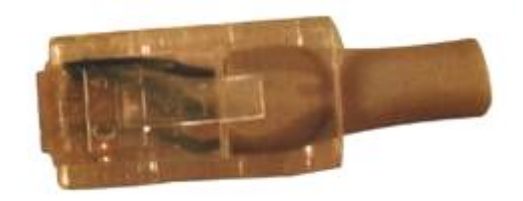

#### для витой пары

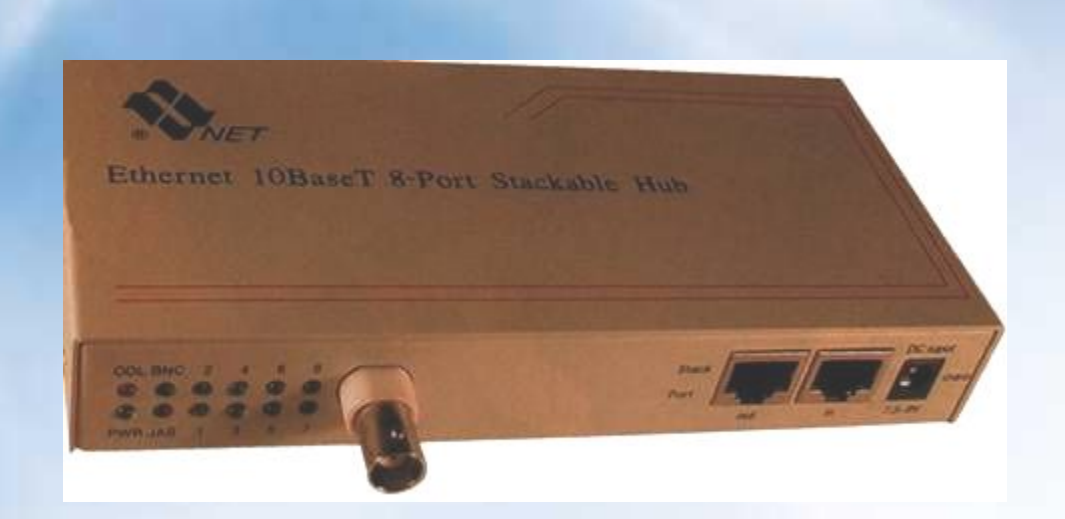

 **Концентраторы** (**HUB** или **Switch**) служат для соединения компьютеров в сети.

Концентратор может иметь различное количество портов подключения (обычно от 8 до 32).

Общая скорость соединения в сети при использовании **HUB** определяется скоростью самой медленной сетевой платы.

 Для **Switch** скорость соединения любой пары компьютеров определяется скоростью самой медленной сетевой платы в паре (группе).

 Для работы в локальной сети необходимо специальное сетевое программное обеспечение. В операционной системе Windows уже имеется всё необходимое для установки сети.

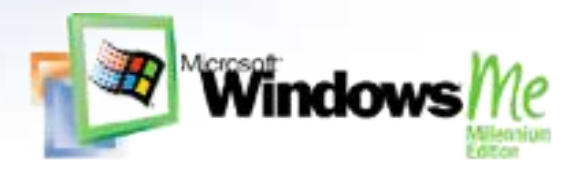

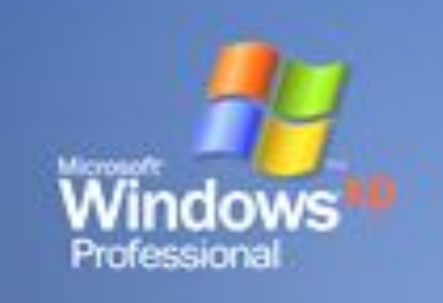

Для организации локальной сети необходимо:

- определить имя **Рабочей группы**;
- присвоить каждому компьютеру уникальное в данной Рабочей группе имя и **IP-адрес**, а также установить адрес маски подсети (в некоторых случаях явный IP-адрес и адрес маски подсети можно не устанавливать).

Данное окно используется для установки имени компьютера и Рабочей группы

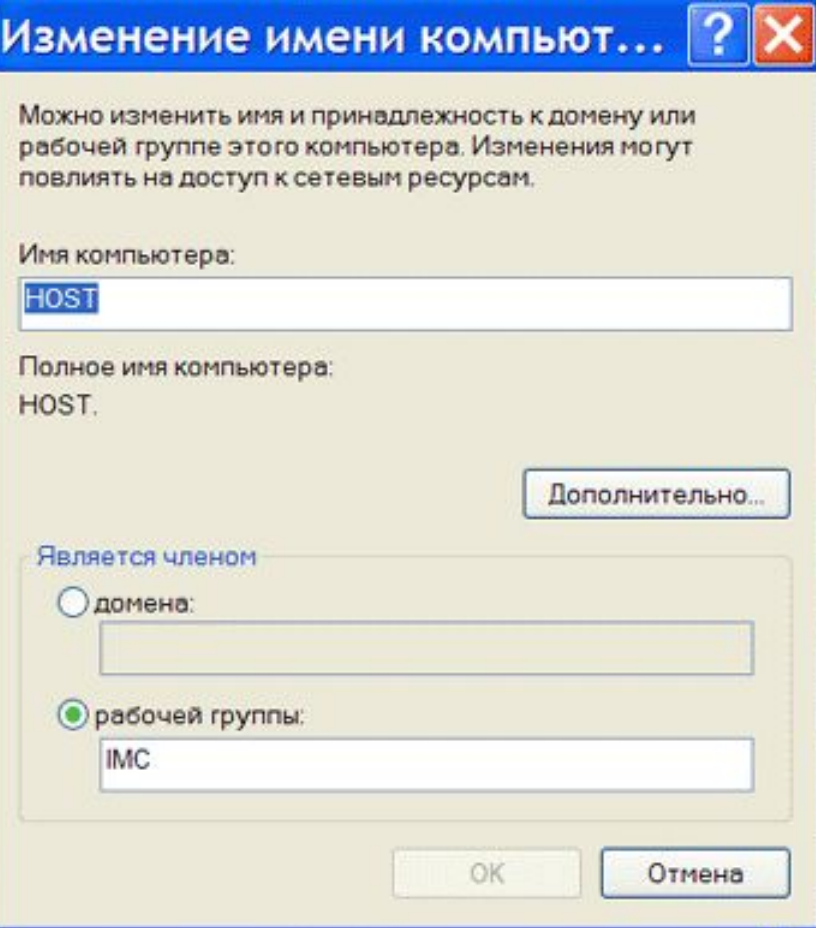

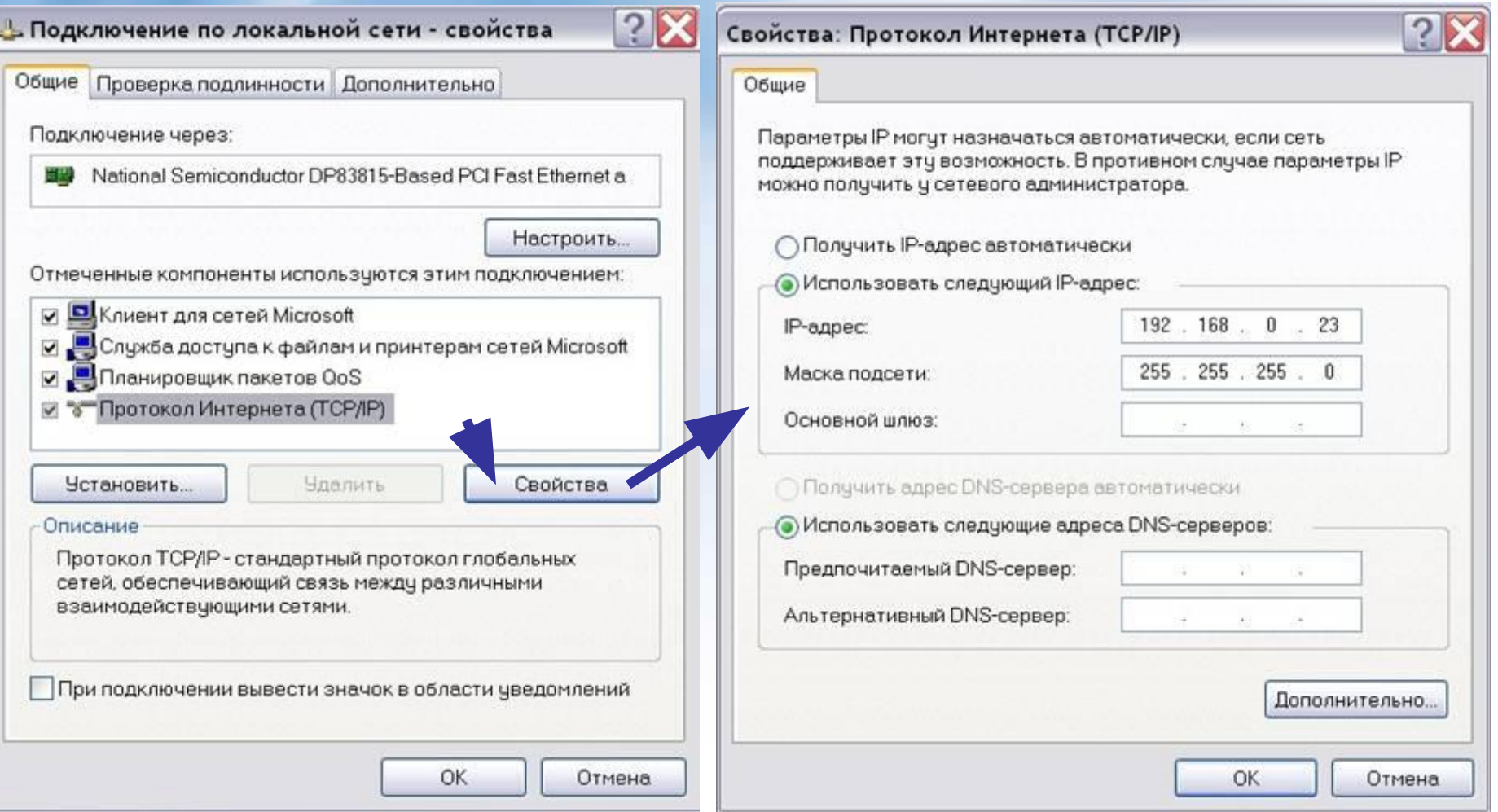

Данные окна используются для установки явного IP-адреса и параметров маски подсети

#### **Режимы доступа к ресурсам сети**

Данное окно используется для установки уровня доступа к локальным ресурсам компьютера

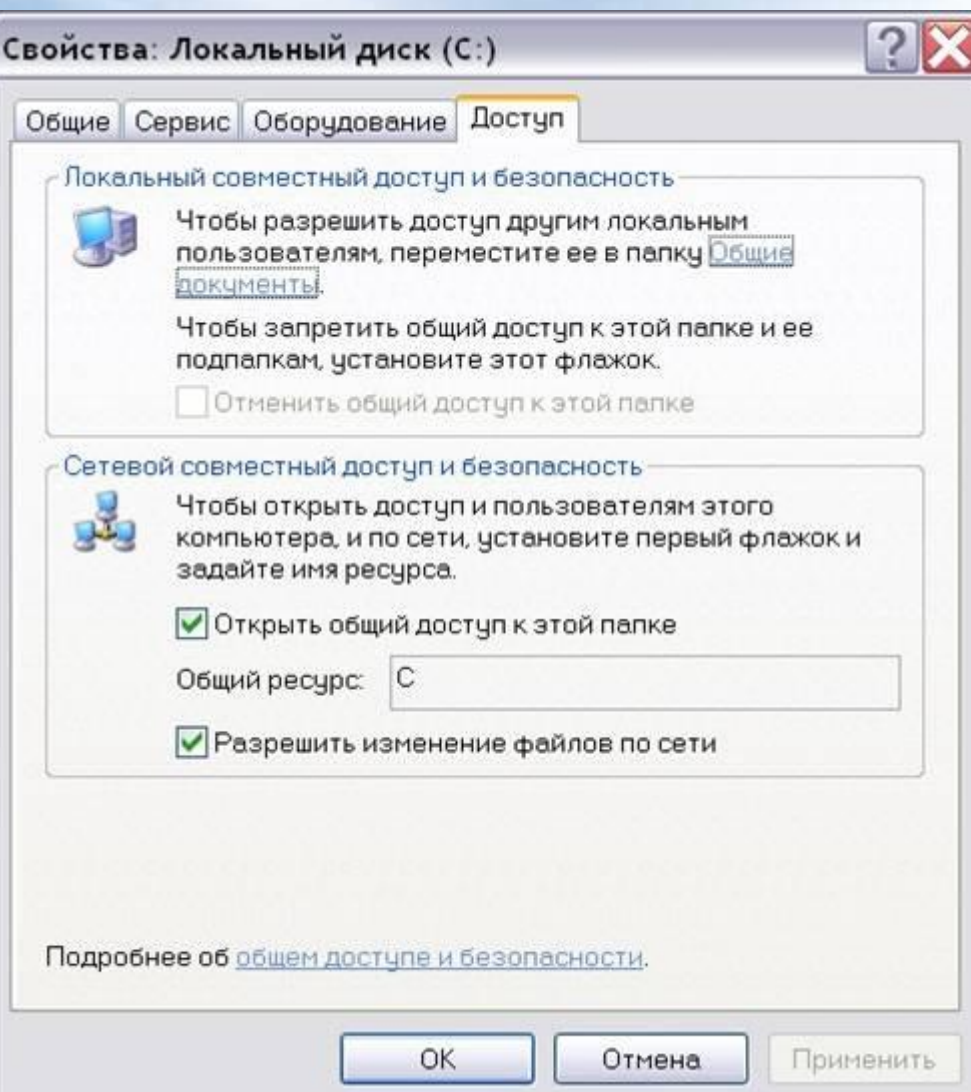

#### **Режимы доступа к ресурсам сети**

**Локальный ресурс.** Запрещается доступ к ресурсам компьютера пользователям сети. Для обеспечения доступности локальных ресурсов нужно установить переключатель в положение Общий ресурс.

**Общий ресурс.** Позволяет использовать ресурсы компьютера (дисковую память и периферийные устройства - принтер, модем) пользователям сети. Для этого, нужно разрешить **Открытие общего доступа к папке**. При этом требуется определить уровень доступа.

## **Режимы доступа к ресурсам сети Только чтение**

Позволяет пользователям сети открывать или копировать файлы и папки.

#### **Полный доступ**

Позволяет пользователям сети выполнять все операции над файлами, папками (переносить, удалять, редактировать, переименовать и т.п.). **Доступ, определяемый паролем**

Данный режим предоставляет разным категориям пользователей различные права доступа, например, только чтение или полный доступ.